#### **Fiche de connaissance LPI Mise à jour le 9 octobre 2023**

Dans un premier temps, merci de consulter la FAQ nationale : <https://eduscol.education.fr/document/11969/download>

### **Table des matières**

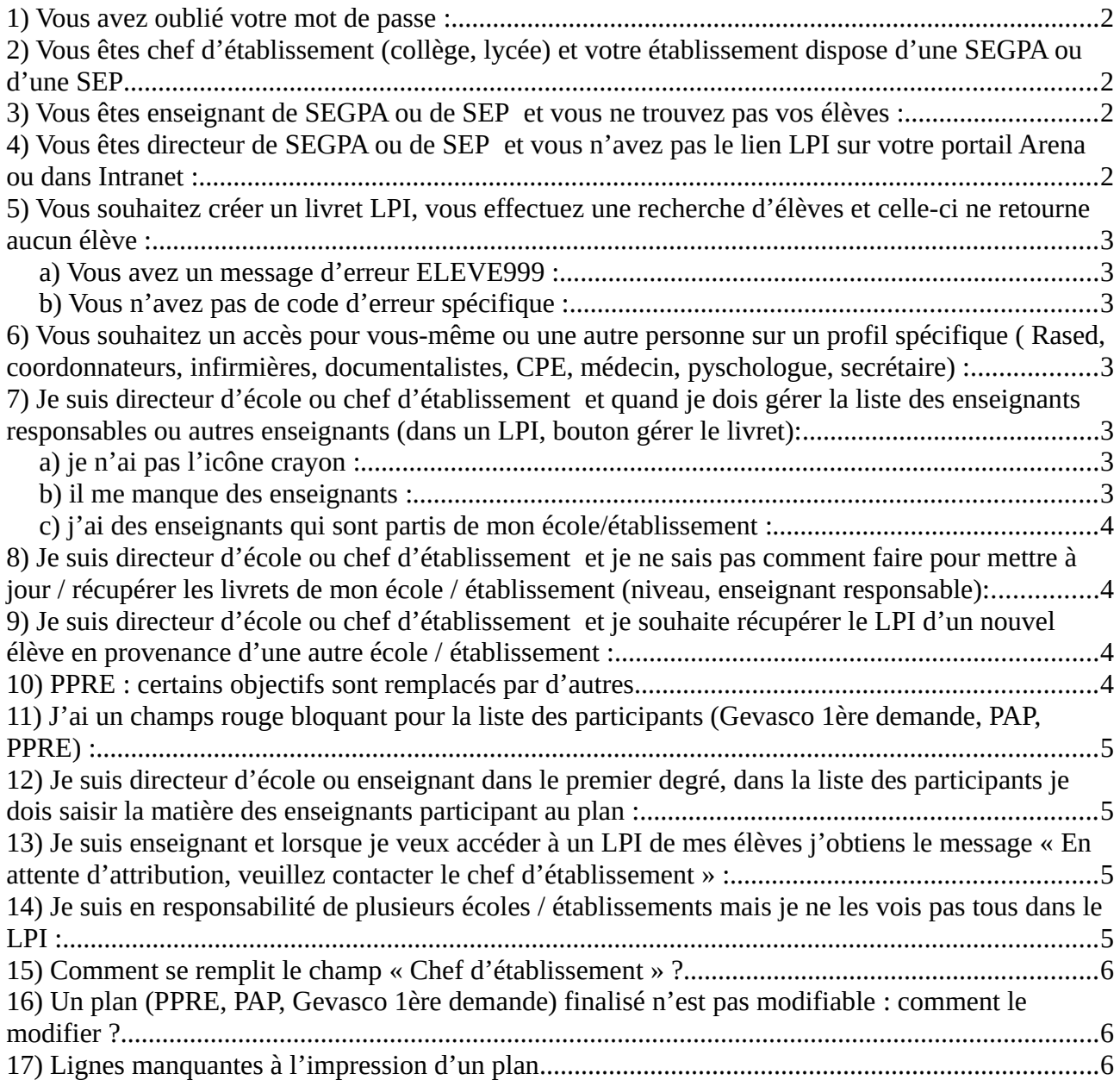

# <span id="page-1-3"></span>**1) Vous avez oublié votre mot de passe :**

Le bouton mot de passe oublié n'existe pas pour l'instant. Il est nécessaire d'effectuer un signalement sur la plateforme d'assistance : [https://intranet.ac-amiens.fr](https://intranet.ac-amiens.fr/) pavé rose rubrique assistance, mot clé parcours inclusif.

ATTTENTION :

- une fois le nouveau mot de passe attribué, il est essentiel de le conserver précieusement afin de ne pas recommencer la démarche.

- vérifier si votre clavier est en majuscules / minuscules

### <span id="page-1-2"></span>**2) Vous êtes chef d'établissement (collège, lycée) et votre établissement dispose d'une SEGPA ou d'une SEP**

Vous rencontrez un de ces problèmes :

- vous ne voyez pas les enseignants de la SEGPA ou de la SEP et vous ne pouvez pas leur affecter de LPI

- votre directeur de SEGPA n'a pas le lien LPI sur son portail arena

- les enseignants de la SEGPA ou de la SEP ne trouvent pas leurs élèves

Le problème a été signalé au niveau national : il n'est pas nécessaire de faire un signalement sur la plateforme académique.

### <span id="page-1-1"></span>**3) Vous êtes enseignant de SEGPA ou de SEP et vous ne trouvez pas vos élèves :**

Le problème a été signalé au niveau national : il n'est pas nécessaire de faire un signalement sur la plateforme académique.

### <span id="page-1-0"></span>**4) Vous êtes directeur de SEGPA ou de SEP et vous n'avez pas le lien LPI sur votre portail Arena ou dans Intranet :**

Le problème a été signalé au niveau national : il n'est pas nécessaire de faire un signalement sur la plateforme académique.

# <span id="page-2-6"></span>**5) Vous souhaitez créer un livret LPI, vous effectuez une recherche d'élèves et celle-ci ne retourne aucun élève :**

#### <span id="page-2-5"></span>**a) Vous avez un message d'erreur ELEVE999 :**

Il s'agit d'un doublon dans Onde, vous devez faire un ticket sur la plateforme d'assistance en précisant ce code ELEVE999, le nom , prénom et date de naissance de l'élève concerné. Le rectorat traitera le doublon : vous pourrez alors créer votre LPI.

### <span id="page-2-4"></span>**b) Vous n'avez pas de code d'erreur spécifique :**

Merci de réessayer *SANS saisir la date de naissance*. En cas de persistance, vous devez faire un ticket sur la plateforme d'assistance en joignant une capture de l'écran complet.

### <span id="page-2-3"></span>**6) Vous souhaitez un accès pour vous-même ou une autre personne sur un profil spécifique ( Rased, coordonnateurs, infirmières, documentalistes, CPE, médecin, pyschologue, secrétaire) :**

a) Le ministère a décidé que le LPI n'était PAS délégable par le chef d'établissement à l'aide de DELEGCE.

b) Ces profils ne sont pas ouverts pour l'instant par le ministère. Les profils ouverts actuellement sont : enseignant « standard » (devant une classe) 1<sup>er</sup> ou 2nd degré, directeur d'école 1<sup>er</sup> degré, chef d'établissement 2nd degré à l'exclusion de tout autre profil. Le ministère prévoit l'ouverture d'autres profils sans dire lesquels ni donner de date.

# <span id="page-2-2"></span>**7) Je suis directeur d'école ou chef d'établissement et quand je dois gérer la liste des enseignants responsables ou autres enseignants (dans un LPI, bouton gérer le livret):**

### <span id="page-2-1"></span>**a) je n'ai pas l'icône crayon :**

Je ne peux donc pas choisir les enseignants. Merci de faire un ticket en précisant que vous n'avez pas les droits directeur/chef d'établissement afin qu'ils vous soient ouverts.

# <span id="page-2-0"></span>**b) il me manque des enseignants :**

C'est normal, il faut demander aux enseignants concernés de se connecter au moins une fois sur le LPI à partir du moment où ils sont affectés sur votre école/établissement (les connections alors qu'ils étaient rattachés à un autre établissement ne comptent pas).

#### <span id="page-3-3"></span>**c) j'ai des enseignants qui sont partis de mon école/établissement :**

Il est inutile de créer un ticket. Une demande d'évolution a déjà été faite au ministère pour que cette liste soit nettoyée.

### <span id="page-3-2"></span>**8) Je suis directeur d'école ou chef d'établissement et je ne sais pas comment faire pour mettre à jour / récupérer les livrets de mon école / établissement (niveau, enseignant responsable):**

a) je clique en page d'accueil sur le bouton en haut à droite « Mettre à jour les livrets existants » : cela mettra à jour les niveaux des élèves mais pas les noms des enseignants.

b) Pour changer le nom des enseignants, je rentre dans chaque LPI puis je clique sur le bouton bleu « Gérer le livret » et enfin je choisis le nouvel enseignant responsable : cela donnera accès au LPI à l'enseignant concerné et mettra fin au message que celui-ci a eu « Livret en attente d'attribution : veuillez contacter le chef d'établissement ».

### <span id="page-3-1"></span>**9) Je suis directeur d'école ou chef d'établissement et je souhaite récupérer le LPI d'un nouvel élève en provenance d'une autre école / établissement :**

Je commence une création de livret avec nom et prénom de l'élève : la recherche va me dire que le livret existe et me proposer de le récupérer. Je n'ai plus qu'à suivre l'étape 8.

Une demande auprès du ministère est en cours pour récupérer de manière globale les LPI de vos nouveaux élèves.

# <span id="page-3-0"></span>**10) PPRE : certains objectifs sont remplacés par d'autres**

Il est inutile de créer un ticket : il s'agit d'un bug déjà remonté au ministère. Celui-ci nous indique qu'il sera pris en compte prochainement dans une version corrective mais ne nous indique pas la date pour le moment.

# <span id="page-4-3"></span>**11) J'ai un champs rouge bloquant pour la liste des participants (Gevasco 1ère demande, PAP, PPRE) :**

A côté de la fonction de certaines personnes participant (professeur, personnel de direction) , un champs libre de précision s'ouvrait pour saisir la matière ou la fonction exacte. Quel que soit le contenu, il s'affichait en erreur en rouge et empêchait de continuer. Ce problème est résolu depuis quelques jours : je peux reprendre mes plans et les compléter correctement.

### <span id="page-4-0"></span>**12) Je suis directeur d'école ou enseignant dans le premier degré, dans la liste des participants je dois saisir la matière des enseignants participant au plan :**

Le LPI fonctionne dans le premier et le second degré. Lorsque je suis dans le premier degré, je note simplement « Premier degré » dans le champs matière.

### <span id="page-4-2"></span>**13) Je suis enseignant et lorsque je veux accéder à un LPI de mes élèves j'obtiens le message « En attente d'attribution, veuillez contacter le chef d'établissement » :**

Je contacte mon directeur ou chef d'établissement. Celui-ci doit rentrer dans le LPI concerné puis cliquer sur le bouton bleu « Gérer le livret » et enfin me choisir comme nouvel enseignant responsable.

### <span id="page-4-1"></span>**14) Je suis en responsabilité de plusieurs écoles / établissements mais je ne les vois pas tous dans le LPI :**

En page d'accueil, si vous êtes affectés sur plusieurs établissements, vous devez dérouler la liste des élèves du premier établissement avant d'accéder aux élèves du second (pas de liste déroulante de sélection).

Si je ne vois toujours pas mon second établissement, il faut savoir que le LPI se base sur mon ou mes établissements d'affectation pour m'ouvrir les droits.

a) Je vérifie sur mon PV d'installation si tous mes établissements apparaissent.

b) Je contacte le service de gestion du personnel : si c'est un oubli ou une erreur, la correction m'ouvrira automatiquement l'accès. Sinon je ne pourrai pas accéder aux autres établissements dans l'attente d'une évolution du LPI par le ministère : dans ce cas, un ticket est inutile.

Attention :

- dans le cas d'une cité scolaire, il est possible que les personnels de direction ne soient pas affectés sur les mêmes RNE ce qui permettrait d'accéder à l'ensemble des élèves de manière complémentaire.

### <span id="page-5-2"></span>**15) Comment se remplit le champ « Chef d'établissement » ?**

Ce champ n'est PAS modifiable. Il est rempli automatiquement par le nom de la dernière personne qui s'est connectée avec des droits de direction (directeur, principal ou proviseur, principal adjoint ou proviseur adjoint) dans les dernières 24h. Ce nom peut donc changer.

Si le champ reste blanc, cela signifie que personne n'a les droits de direction : le directeur ou le chef d'établissement doit effectuer un ticket pour demander les droits de direction sur le LPI.

# <span id="page-5-1"></span>**16) Un plan (PPRE, PAP, Gevasco 1ère demande) finalisé n'est pas modifiable : comment le modifier ?**

Lorsque le plan est finalisé, il n'est plus modifiable. Il n'est plus en cours de saisie. Il faut donc bien le vérifier avant de le finaliser car la seule solution en cas d'erreur sera de le recréer de zéro.

# <span id="page-5-0"></span>**17) Lignes manquantes à l'impression d'un plan**

Quand beaucoup de caractères sont saisis, les derniers peuvent ne pas être imprimés : le ministère indique qu'une étude est en cours sur l'ensemble de ces zones pour régler le problème.